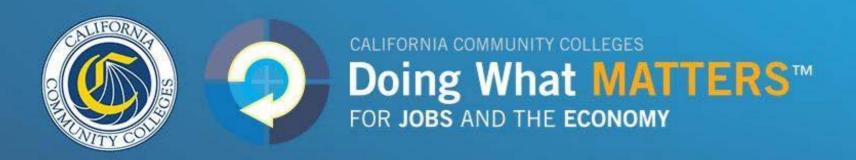

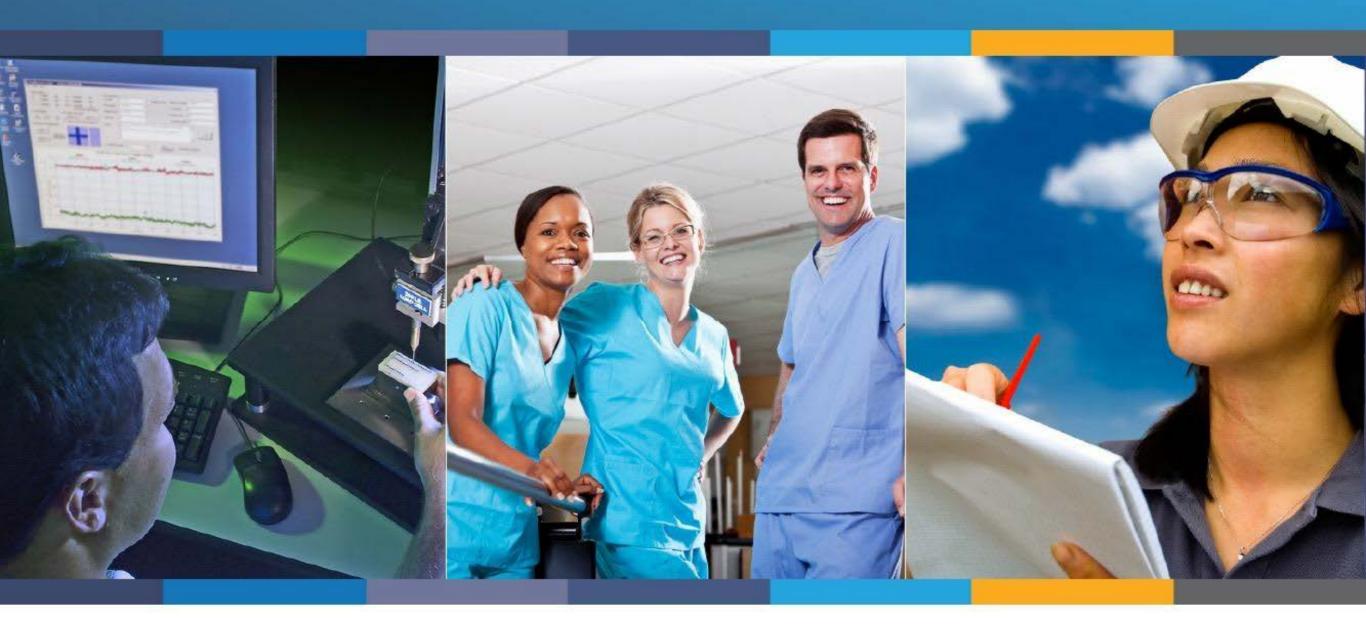

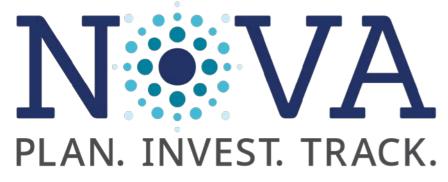

**Strong Workforce Program Module Updates** 

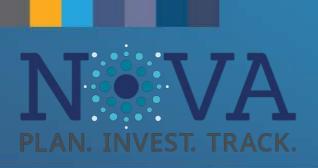

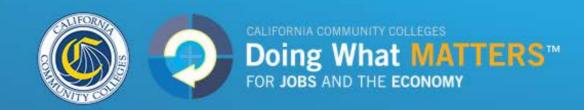

# Agenda

- Strong Workforce NOVA Planning Module Updates
  - My Bookmarks
  - Creating a new project
  - Project approval flow
  - Uncertifying plans
  - Budgeting and Forecasting
  - NOVA user account requests
  - Regional SWP contacts

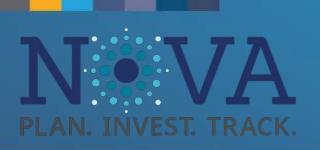

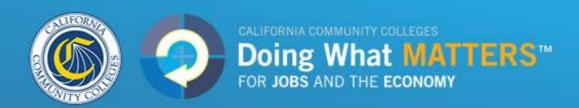

### What is NOVA?

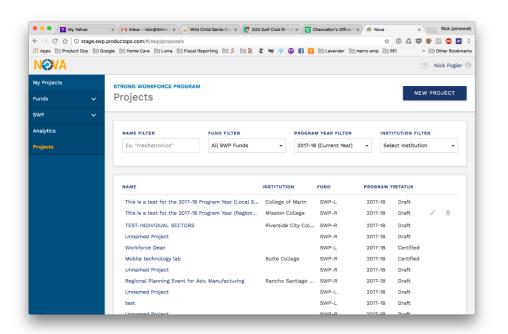

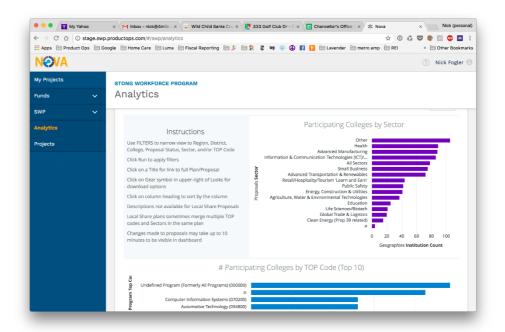

- End-to-end platform for managing programs funded through the Chancellor's Office including SWP, AEBG, and Guided Pathways
- Enables colleges to organize SWP fund allocations into specific projects and use that data to inform investment strategies and maximize student outcomes

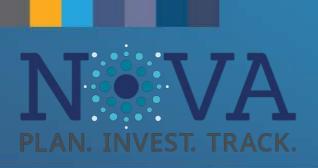

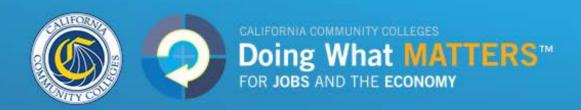

# My Bookmarks

- Formerly "My Projects"
- Allows you to "Bookmark" projects in NOVA
- Not fund specific

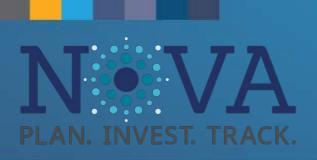

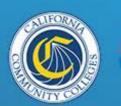

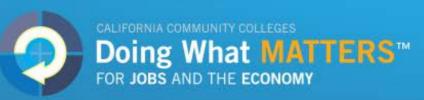

# My Bookmarks

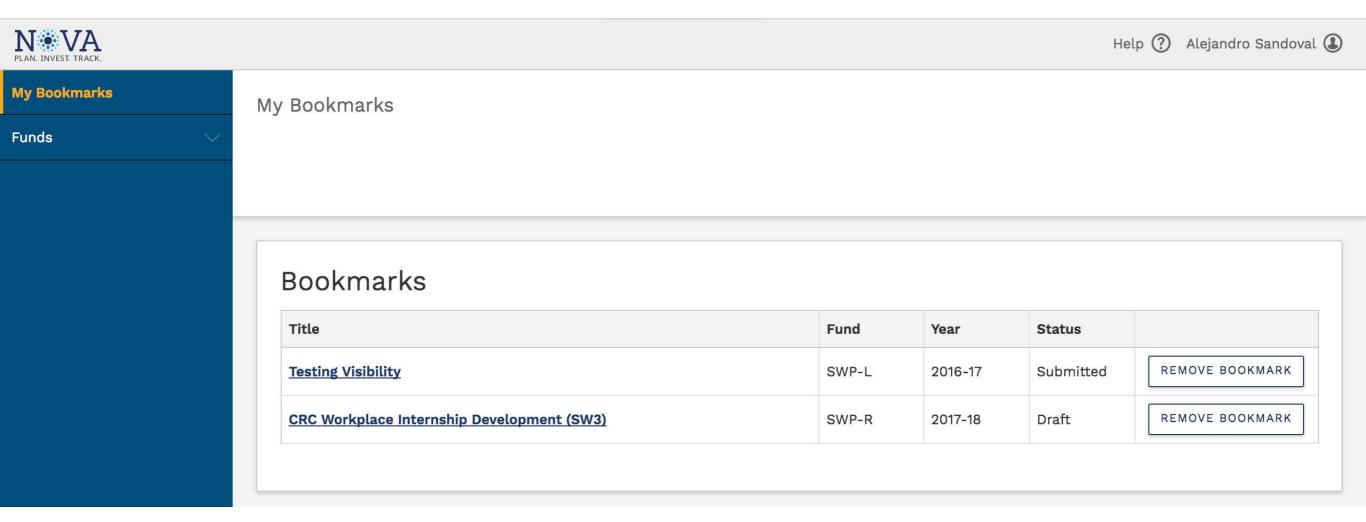

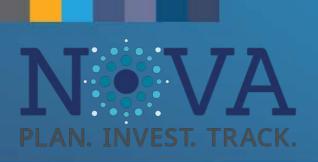

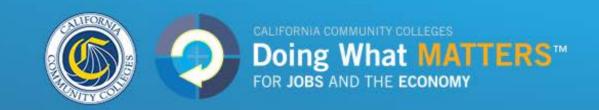

## Planning Module – Creating a Project

- Projects are no longer tied to a specific funding round and allocation year. This allows for projects to include multiple funding years.
- At the start of the planning module:
  - Input the actual project start date
  - The fiscal year the project will begin
  - The expected number of fiscal years that the project spans
- Users can now enter new 2016-17 or 2018-19 projects that were planned locally but not yet entered into NOVA

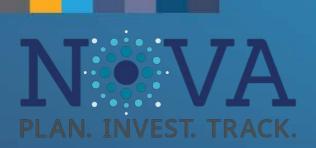

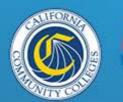

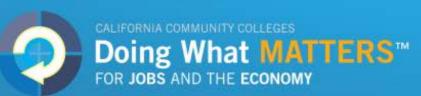

| Help ? | Alejandro | Sandoval | ( |
|--------|-----------|----------|---|
|--------|-----------|----------|---|

#### STRONG WORKFORCE PROGRAM

**Projects** 

To view the new Planning Module, click here

NEW PROJECT

#### 

| NAME                                         | INSTITUTION                                                                                                    | FUND  | YEAR    | STATUS    |   |   |
|----------------------------------------------|----------------------------------------------------------------------------------------------------|-------|---------|-----------|---|---|
| Workforce Dean                               |                                                                                                    | SWP-L | 2017-18 | Certified | - | Î |
| Animation: Augmented Reality/Virtual Reality | Mt. San Antonio College                                                                                                    | SWP-L | 2017-18 | Certified | • | Î |
| Infusing Entrepreneurship in MakerSpaces     | Cabrillo College Canada College City College of San Francisco College of Marin Diablo Valley College Evergreen Valley College    | SWP-R | 2017-18 | Draft     | j | Î |
| oingwhatmatters.ccco.edu                     | Hartnell College  Las Positas College  Los Medanos College  Napa Valley College  San Jose City College  Solano Community College |       |         |           |   |   |

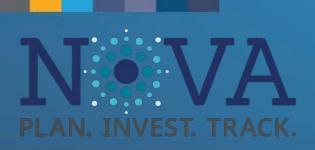

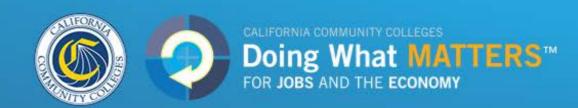

#### STRONG WORKFORCE PROGRAM

New Project

| Now SMP Project                        |                                                            |
|----------------------------------------|------------------------------------------------------------|
| New SWP Project                        |                                                            |
| Base Funding Source                    | Project Timeline                                           |
| SWP Local Share                        | Select the Fiscal Year in which this project will begin. * |
| <ul> <li>SWP Regional Share</li> </ul> | 2017-18                                                    |
| Project Info                           | Enter the number of fiscal years the project will span. *  |
| Project Name *                         | and the hamber of hour years the project with spain        |
|                                        | 1                                                          |
|                                        | Actual Project Start Date *                                |
| Lead Institution *                     | mm/dd/yyyy                                                 |
| Select an institution                  | mmy ad/yyyy                                                |
|                                        | Actual Project End Date *                                  |
|                                        | mm/dd/yyyy                                                 |
|                                        | » <del>.</del>                                             |
| CREATE PROJECT                         |                                                            |

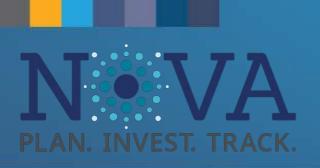

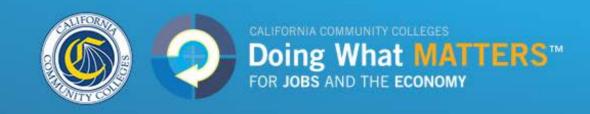

### Project Approval Flow

### For Local Share:

- Users click the "submit" button
- Users can see who is on record as the College Signing Authority (CSA) and District Signing Authority (DSA)
- CSA and DSA on file receive a copy of the submitted project
- Now the CSA must take action to approve the plan

### For Regional Share:

 Users would click the "submit" and the project would go to their Regional Approving Authority

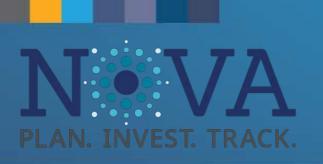

### **Project Approval Flow**

- Users must enter/re-enter the most recent CSA (Local) or the designated Approving Authority (Regional), even if the one listed is correct
- To Update Approving Authorities, please email the Strong Workforce Help Desk (<u>strongworkforcehelpdesk@ccco.edu</u>) to officially change the CSA or DSA on file

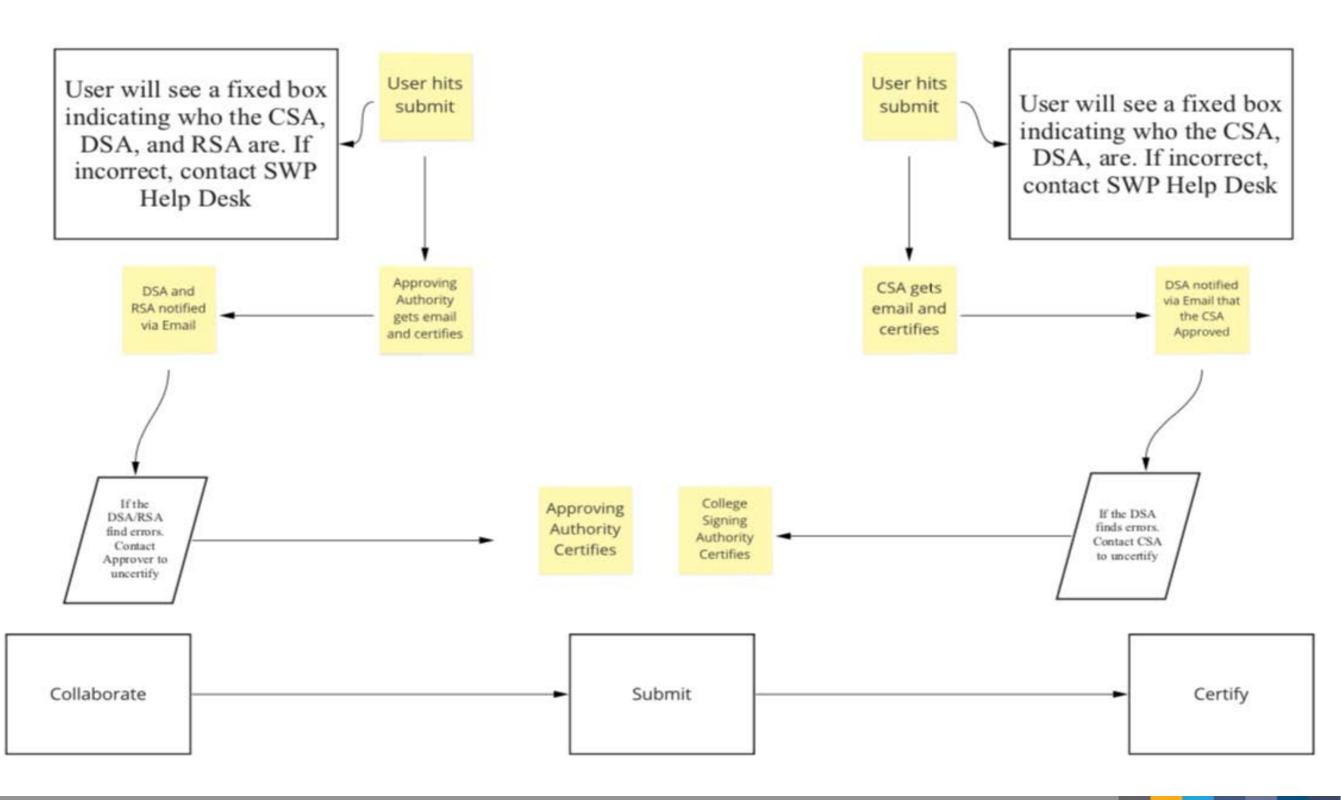

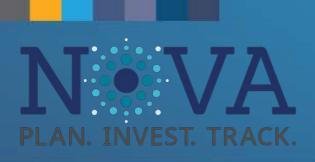

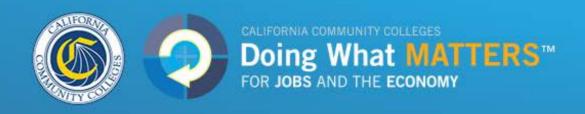

## Local Project Approval Flow

The Approving Authority for the Local Share is the College Signing Authority

### Approving Authority

Can't find the contact you're looking for

Contact \*

Please enter your most recent College Signing Authority (CSA). This approver is singing off on behalf of the college. The latest CSA on our record is listed above/below. If that is incorrect, please contact the Strong Workforce Help Desk at <a href="mailto:strongworkforce-entropy-center">strongworkforce-entropy-center</a> description.

Enter name or email

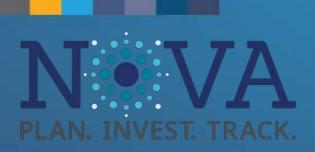

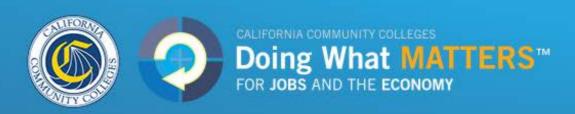

## Local Project Approval Flow

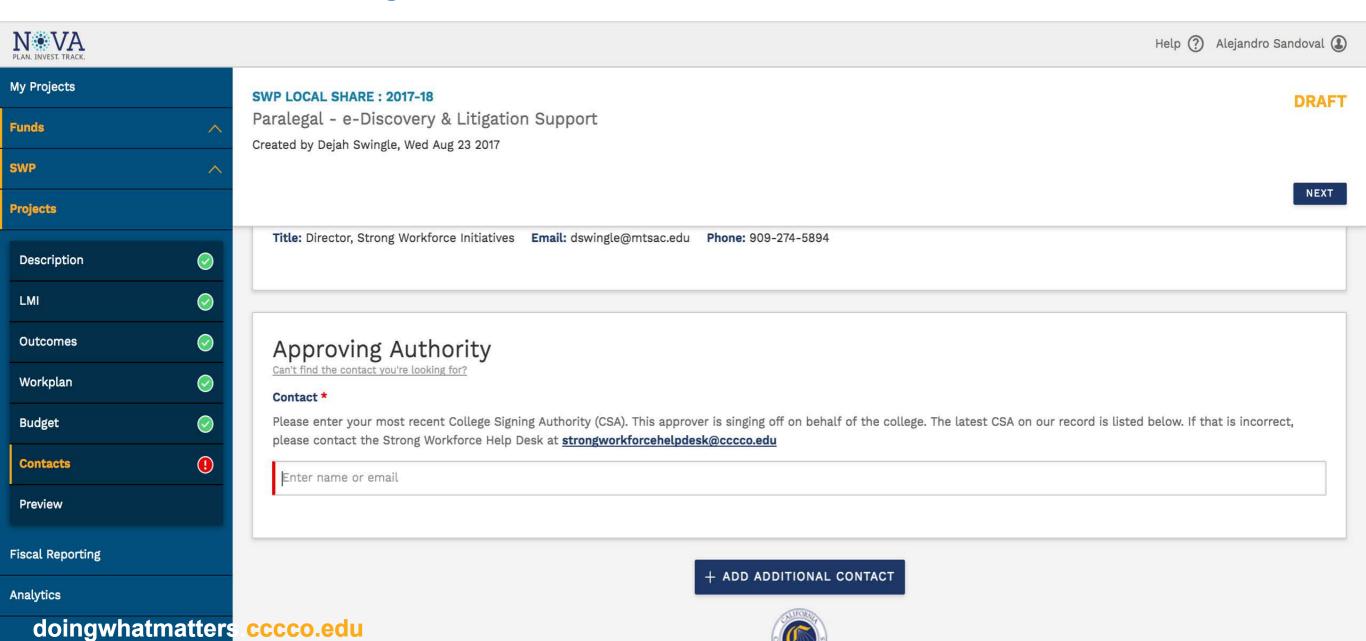

2018 © California Community Colleges NOVA Site Version: 3.3.1-48-g07814a83

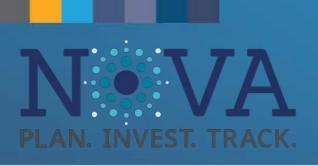

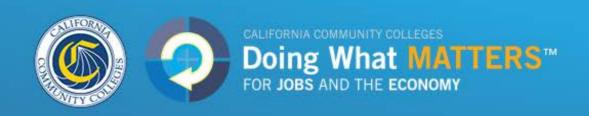

### Regional Project Approval Flow

This varies by region and project. Consult with your Regional Consortium if you are uncertain about who is the Approving Authority for a particular project.

#### North/Far North Region

Tessa Miley, mileyte@butte.edu, 530-895-2894 Blaine Smith, smithb2@losrios.edu, 916-563-3209 Delia Go, gode@butte.edu, 530-895-2900

#### **Central/Mother Lode Region**

Karri Hammerstrom, <u>karri.hammerstrom@reedleycollege.edu</u>, 559-324-6476

#### **Bay Area Region**

Rock Pfotenhauer, <a href="mailto:rock@baccc.net">rock@baccc.net</a>, 831-479-6482 Kate Raymundo, <a href="mailto:kate@baccc.net">kate@baccc.net</a>, 831-840-8512

#### **South Central Coast Region**

Luann Swanberg, <u>Irswanberg@pipeline.sbcc.edu</u>, 805-479-7670 Diane Hollems, <u>diane.hollems@gmail.com</u>, 805-44-8-2106

#### **LA/Orange Region**

Richard Verches, verches richard@rsccd.edu, (310) 367-0842

Gustavo Chamorro, Chamorro Gustavo@rsccd.edu, (714) 564-5521

#### San Diego/Imperial Region

Sally Cox, <u>sally.cox@gcccd.edu</u>, 619-644-7684 Chito Gutierrez, <u>chito.gutierrez@gcccd.edu</u>, 619-644-7597

#### **Inland Empire/Desert Region**

Julie Pehkonen, <u>julie.pehkonen@rcc.edu</u>, 951-222-8026 Sheryl Plumley, <u>sheryl.plumley@rcc.edu</u>, 951-328-3858 (contracts, fiscal)

Taylor Gilbertson, <a href="mailto:taylor.gilbertson@rcc.edu">taylor.gilbertson@rcc.edu</a>, 951-222-8475 (fiscal)

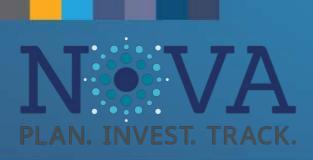

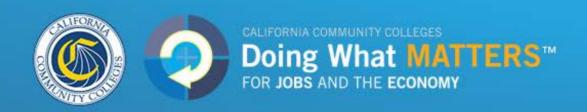

### Regional Project Approval Flow

| Project Contacts                                                            |  |
|-----------------------------------------------------------------------------|--|
| Overall Project Lead  Can't find the contact you're looking for?  Contact * |  |
|                                                                             |  |
| Enter name or email                                                         |  |
|                                                                             |  |
|                                                                             |  |
| Lead for American River College  Can't find the contact you're looking for? |  |
| Contact *                                                                   |  |
| Enter name or email                                                         |  |
|                                                                             |  |
|                                                                             |  |
| Approving Authority  Can't find the contact you're looking for?             |  |
| Contact *                                                                   |  |
| Please insert the designated approving authority for your institution       |  |
| Enter name or email                                                         |  |
|                                                                             |  |
|                                                                             |  |

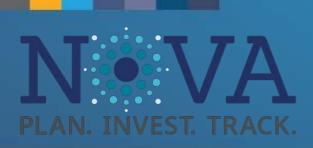

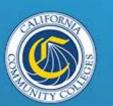

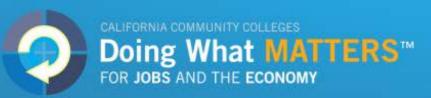

### **Certification Page**

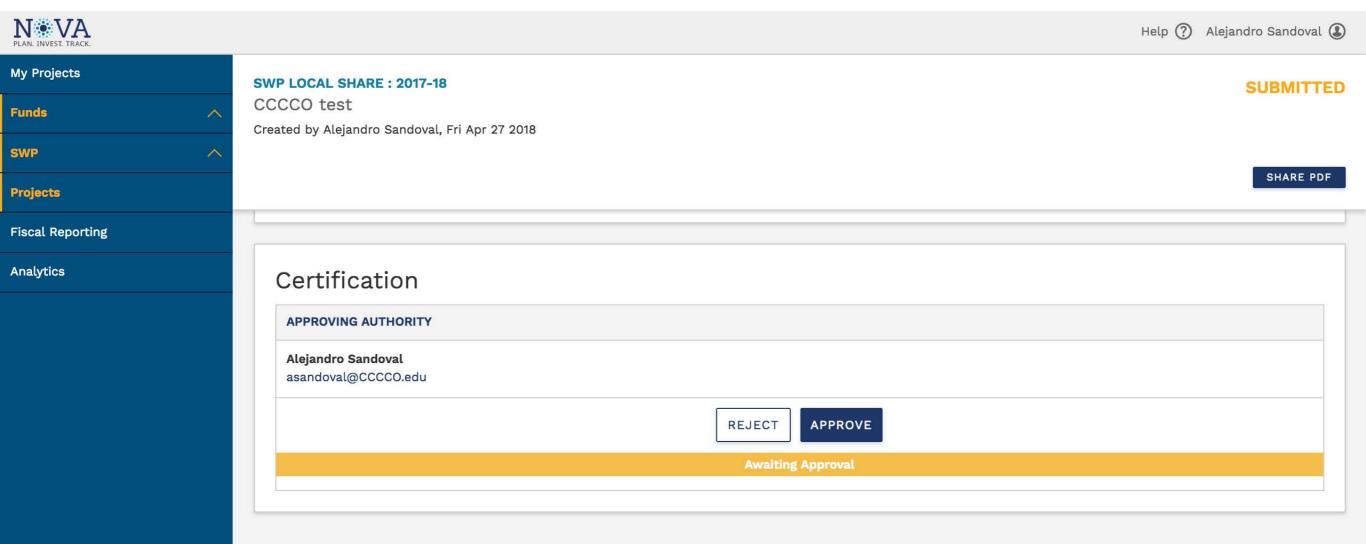

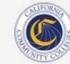

doingwhatmatters cccco.edu

2018 © California Community Colleges NOVA Site Version: 3.3.0

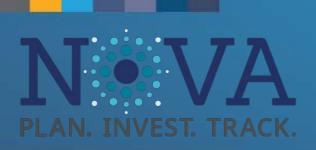

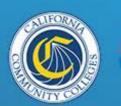

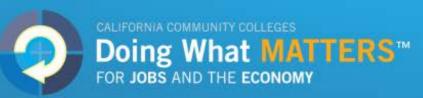

### **Certification Page**

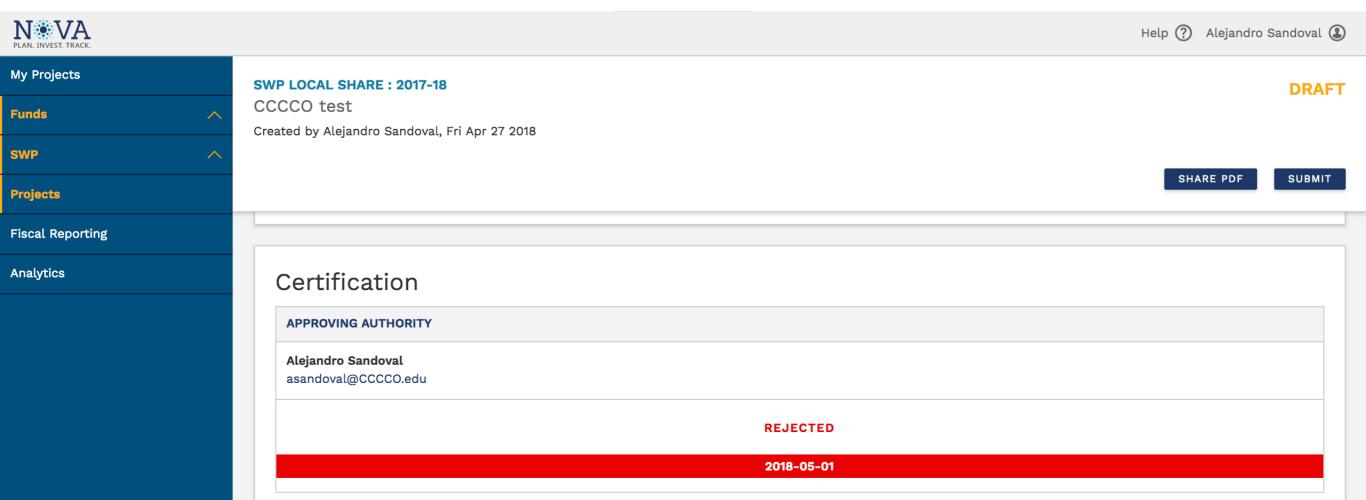

doingwhatmatters cccco.edu

2018 © California Community Colleges NOVA Site Version: 3.3.0

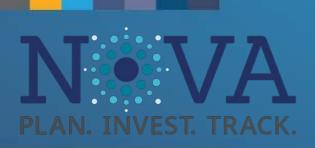

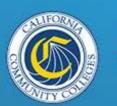

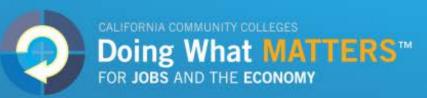

### **Certification Page**

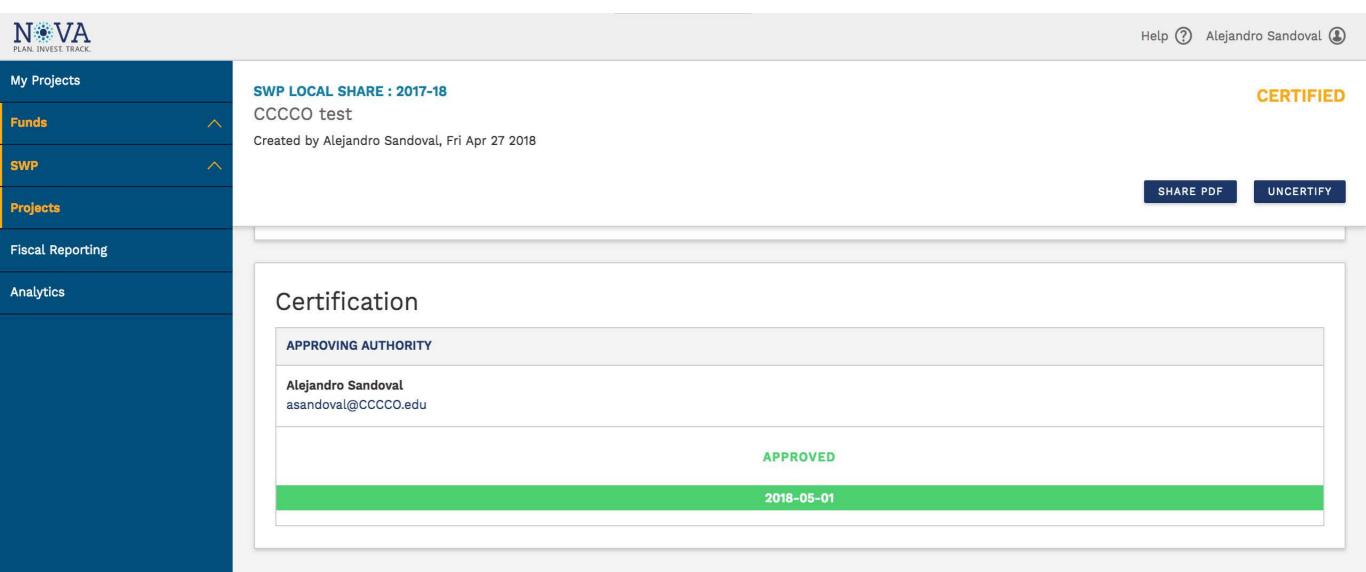

doingwhatmatters cccco.edu

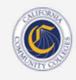

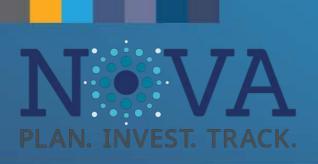

## **Uncertifying Plans**

Plans that need to be updated can by uncertified, modified, and recertified:

- Contact your College Signing Authority (Local) or Approval Authority (Regional) to login and click uncertify on the plan.
- The project will be moved back into a draft mode
- Modify the project information
- Re-send the project to the Approving Authority to get re -certified

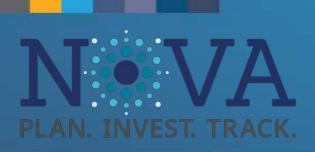

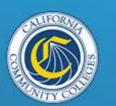

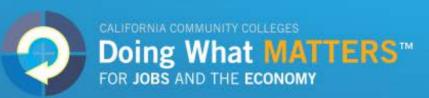

## **Uncertifying Plans**

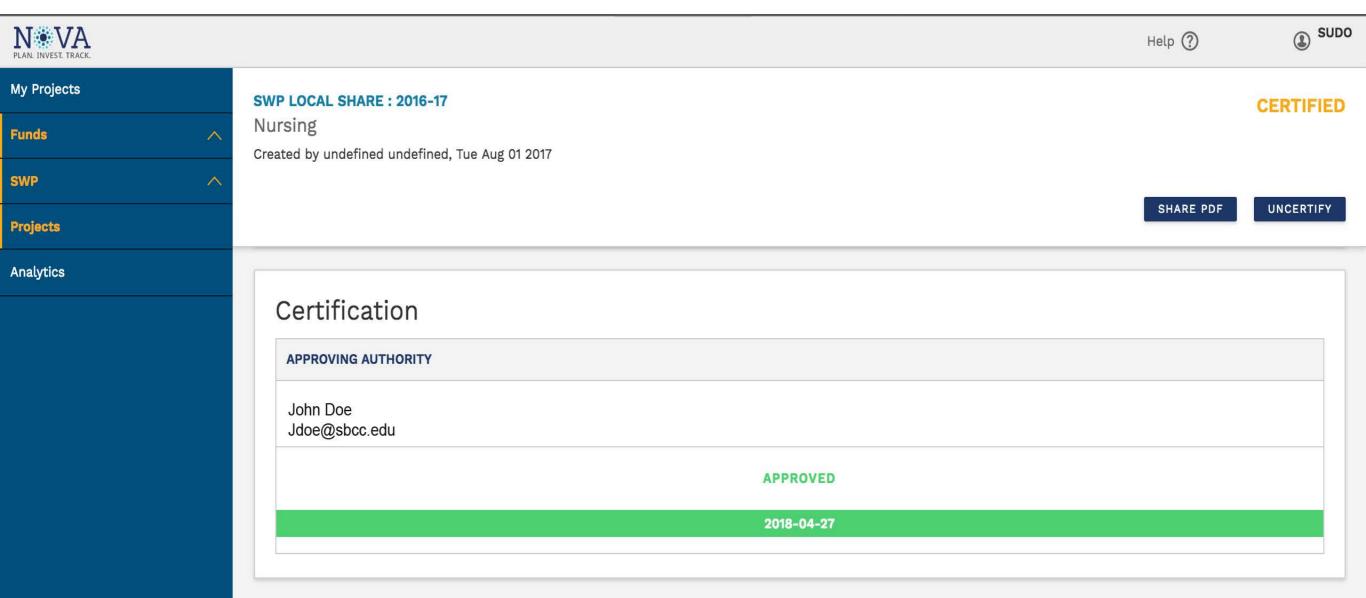

doingwhatmatters ccco.edu

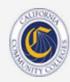

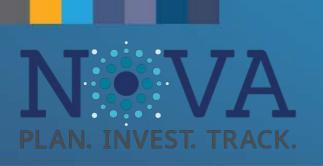

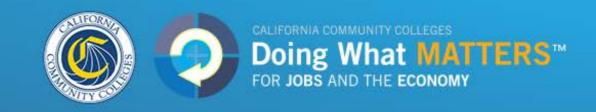

### **Budgeting for Multiple Years**

Regional and local share projects need to enter annual project budgets for each fiscal year that the project will span

- Use the tabs at the top of the budget page to navigate between years
- Enter a Title, Description, Expenditure Type, Amount, and Forecast for each line item in each fiscal year
- To replicate budgets from one year to the next using the "Copy Budget from Previous Year" button
- To modify budgets (and/or forecasts) after certification, users will need to uncertify, enter modifications, and then re-certify

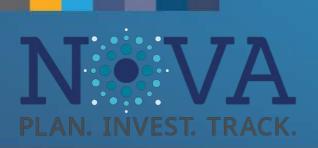

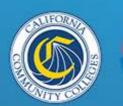

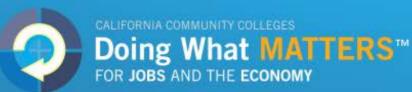

**SWP LOCAL SHARE: 2017-18** 

CCCO TEST Multiple Years

Created by Alejandro Sandoval, Tue May 01 2018

**DRAFT** 

NEXT

**2017-18** 2018-19 2019-20

**Direct Costs Total: \$0** 

Indirect Costs Total: \$0 (0.0% of direct costs total)

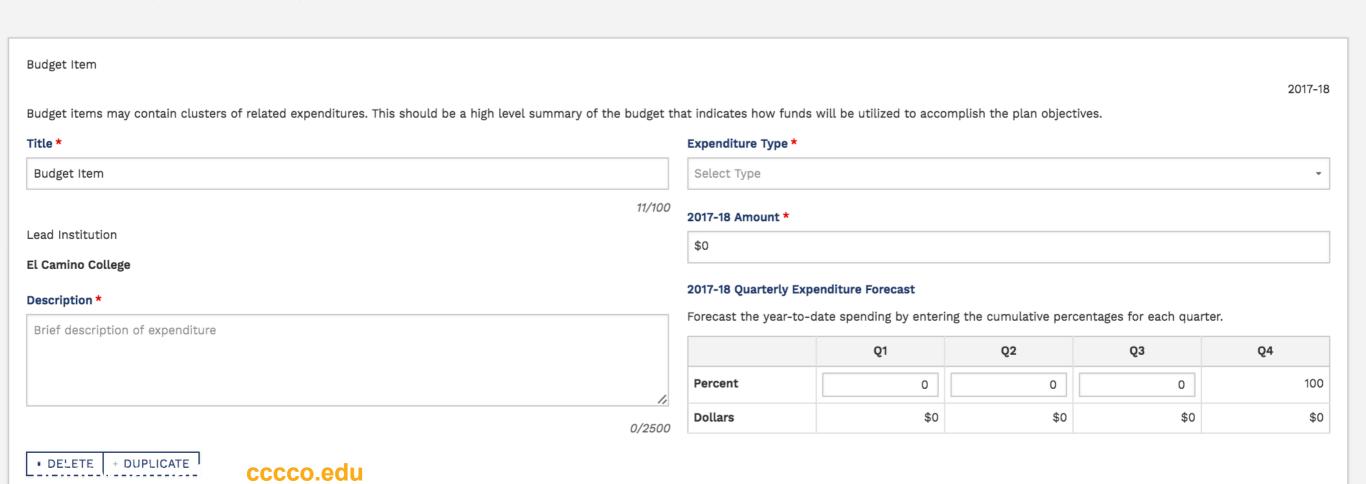

NEW BUDGET ITEM

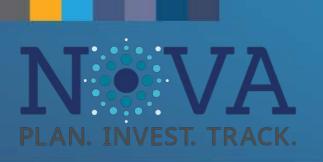

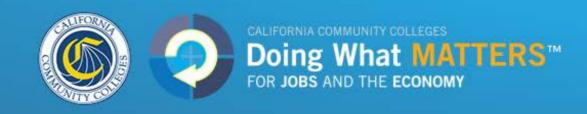

## **Budget Forecasting**

- New feature to help colleges, districts, and regions more accurately track planned expenditures and identify unspent funds
- For each budget line item, users simply estimate how much of the amount budgeted will be spent in each quarter of the fiscal year
- Enter the cumulative percent of the budget that will be spent in each quarter

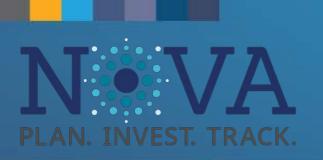

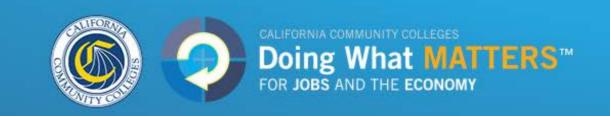

## Budget Forecasting: Example

- Example #1: College decides to purchase an advanced patient simulator for its nursing program. Because the college plans to buy the simulator in the second quarter of the fiscal year, they would enter 0% in Quarter 1 and 100% in both Quarters 2 & 3 in the Forecasting fields (Quarter 4 is auto-populated because the year should total 100%).
- Example #2: College plans to hire a new staff member in Quarter 3. The staff member's salary will only be paid in Quarters 3 & 4. For the line item that represents the salary, the forecast would be for 0% in Quarters 1 & 2, 50% to be spent in Quarter 3, and 100% to be spent in Quarter 4 (auto-populated).

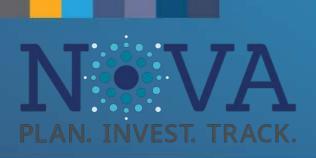

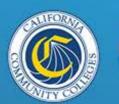

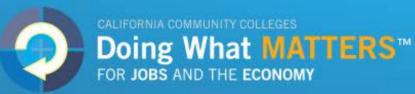

### **Budget Forecasting**

#### 2017-18 Amount \*

\$7,534

#### 2017-18 Quarterly Expenditure Forecast

Forecast the year-to-date spending by entering the cumulative percentages for each quarter.

|         | Q1  | Q2      | Q3      | Q4      |
|---------|-----|---------|---------|---------|
| Percent | 0   | 100     | 100     | 100     |
| Dollars | \$0 | \$7,534 | \$7,534 | \$7,534 |

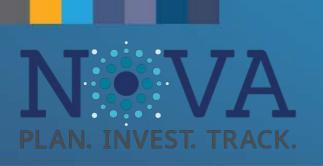

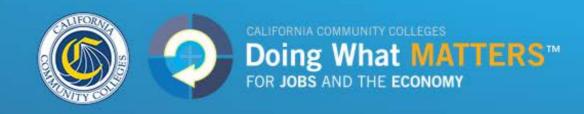

### **Account Creation**

- Users will now have to email <u>strongworkforcehelpdesk@cccco.edu</u> for a NOVA account.
- Please provide Name, Title, Email, and the fund (Local or Regional) to which they need access
- The Local and Regional Links that were passed around in the first iteration of NOVA have been disabled.

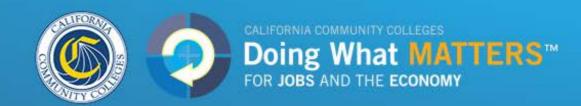

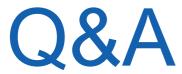

Strongworkforcehelpdesk@cccco.edu

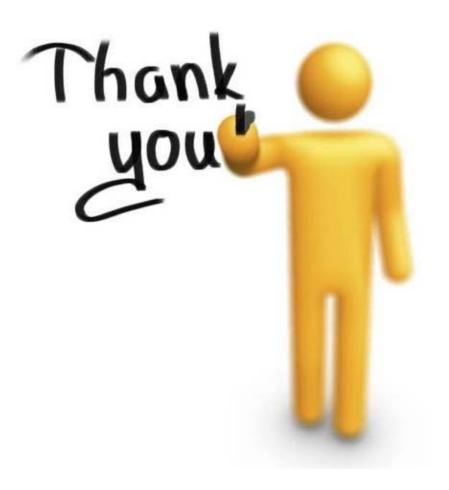